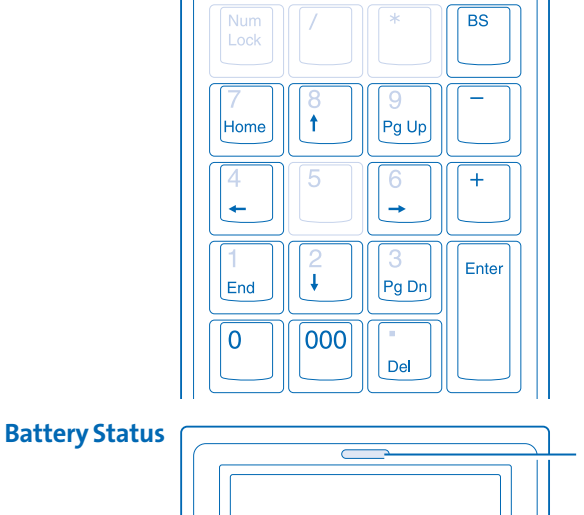

# INSTRUCTION GUIDE

GUIDE DE L'UTILISATEUR

BENUTZERHANDBUCH

INSTRUCTIEBOEKJE

GUIDA PER L'UTENTE

MANUAL DEL USUARIO

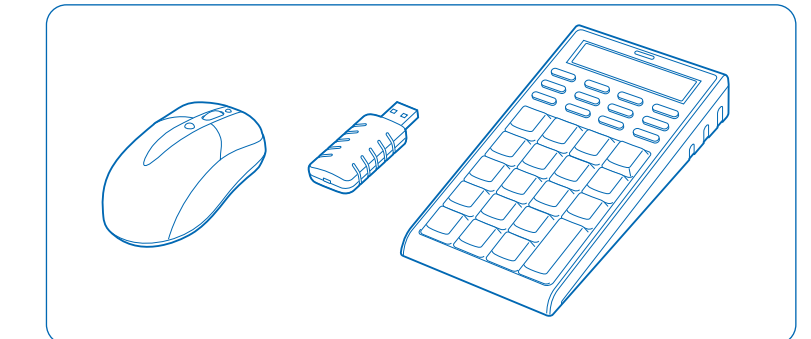

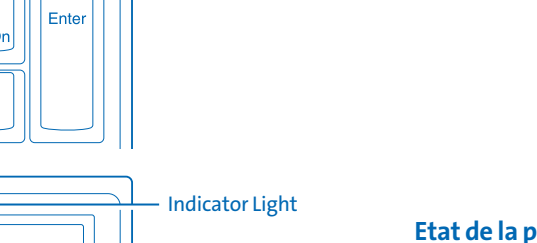

# **K** Kensington®

# Wireless Notebook Keypad and Mouse set

English

 $\overline{\phantom{0}}$ LCD Screen  $(\mathbb{M}^+)$   $(\mathbb{M}^-)$   $(\div)$   $(\div)$   $(\mathbb{P}C/CAL$   $\mathbb{R}$  PC/CAL Key

# English

Two-Year Limited Warranty<br>KENSINGTON COMPUTER PRODUCTS GROUP ("KENSINGTON") warrants Wireless Notebook Keypad and Mouse Set against defects in material and workmanship under normal use and service for two years from the original date of purchase. KENSINGTON, at its sole option,<br>shall repair or replace the defective unit covered by this warranty. Please retain the

# Français

# Français

# Deutsch

### Deutsch

. . . . . . .

2 Jahre beschränkte Garantie<br>Die KENSINGTON COMPUTER PRODUCTS GROUP ("KENSINGTON") garantiert für das Wireless Notebook Keypad and Mouse-Set für die<br>Die KENSINGTON COMPUTER PRODUCTS GROUP ("KENSINGTON") garantiert für das

# INSTRUCTION GUIDE

To switch between Calculator Mode and Keypad Mode, press the PC/CAL key. When Keypad Mode is active, the LCD Screen displays a row of dashes. NOTE: To use Keypad Mode, you must turn off Num Lock on your laptop keyboard.

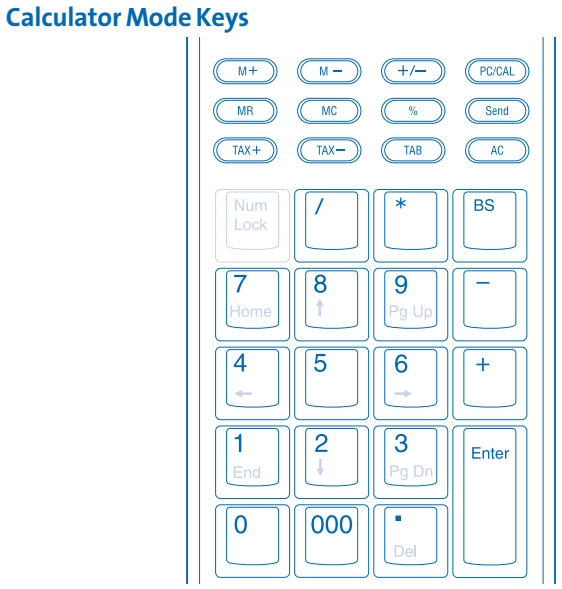

# Keypad Mode Keys

The Keypad Mode Keys have different functions depending on whether Num Lock is turned on or off on the keypad. In Keypad Mode, the two rows of small keys at the top of the keypad have no function.

# Num Lock On

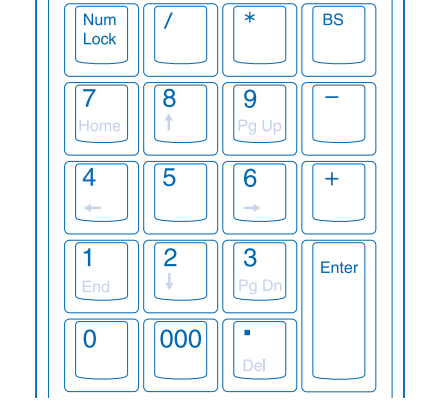

NOTE: When Num Lock is on, the LCD Screen displays NUM.

### Num Lock Off

To turn Num Lock off, press the Num Lock key in the upper-left corner of the keypad, below the two rows of small keys.

# Getting Help

### Common Troubleshooting Steps

1. Verify that each device is turned on.

 $|| \ ||$ 

- 2. Unplug and replug the receiver.
- 3. Install fresh batteries in the keypad and/or mouse.
- 4. Test the device on another USB port or computer.
- 5. Some surfaces, such as reflective surfaces like glass or mirrors, may "trick" the mouse sensor. This product will not work with well these types of surfaces. Try to use it on another surface.
- 6. Make sure the battery door is properly closed and locked in place.
- 7. When the keypad is in Calculator Mode , press the AC button to turn the calculator back ON.

# Technical Support

Technical support is available to all registered users of Kensington products. There is no charge for technical support except the cost of the phone call, and Long-distance charges where applicable. Technical Support Contact information can be found on the back page of this manual.

### Technical Support Tips

- You may find the answer to your problem in the Frequently Asked Questions (FAQ) section of the Support area on the Kensington Website: www.support.kensington.com.
- Call from a phone where you have access to your computer.
- Be prepared to provide the following information:
- Name, address, and telephone number
- Name of the Kensington product
- Make and model of your computer
- 
- System software and version
- Symptoms of the problem and what led to them

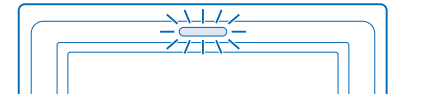

tion and if customer initiated troubleshooting is unsuccessful, switch of technical support. this product or expose it to liquid, humidity, moisture, or temperatures outside the specified operating ranges of 0 deg C (32 deg F) to 40 deg C (104 deg F). 3. If your product is exposed to out-of-range temperatures, switch it off and allow temperature to return to the normal operating range.

I**nformation for EU Member-States Only**<br>The use of the symbol indicates that this product may not be treated as household waste. By ensuring this product is disposed of

correctly, you will help prevent potential negative consequences for the environment and human health, which could otherwise<br>be caused by inappropriate waste handling of this product. For more detailed information about re

# RF Technical Specifications Mouse: Single Channel—RF Frequency 27.095mHz Keypad: Single Channel—RF Frequency 27.195mHz

Dedaration of Conformity Compliance Statement<br>This product complies with Part 15 of the FCC Rules. Operation is subject to two conditions: (1) This device may not cause harmful<br>This product complise with Part 15 of the FCC

# This Class [B] digital apparatus complies with Canadian ICES-003.

F**CC Interference Statement**<br>The receiver part has been tested and found to comply with the limits for a Class B digital device, Pusuant to Part 15 of the FCC Rules. These limits are designed to provide reasonable protection against harmful interference in a residential installation. This equipment generates,<br>uses and can radiate radio frequency energy and, if not installed and used in accor

– Reorient or relocate the receiving antenna<br>– Increase the separation between the equipment and receiver<br>– Connect the equipment into an outlet on a circuit different from that to which the receiver is connected<br>– Consult Modifications: Any changes or modifications not expressly approved by Kensington could void the user's authority to

the equipment.<br>**CE Declaration of Conformity**<br>Kensington declares that this product is in compliance with the essential requirements and other relevant provisions of R&TTE Directive<br>Kensington declares that this products i For Europe, a computer of the Declaration of Conformity for this product may be obtained by clicking on the 'Compli<br>Declaration of Conformity for this product may be obtained by clicking on the 'Complia or Europe, a copy of the

> Pour désactiver la fonction Num Lock, appuyez sur la touche **Num Lock** située en haut à gauche du pavé numérique, sous les trois rangées de petites touches.

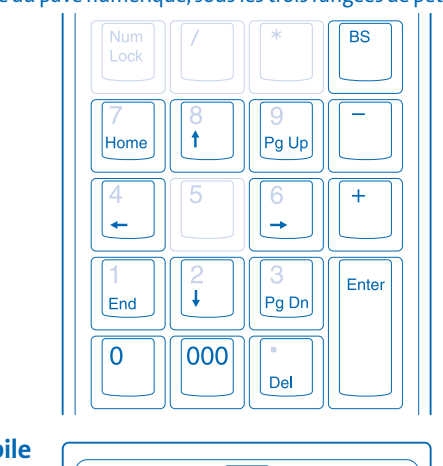

Safety and Usage Guidelines

- Viele Probleme lassen sich bereits mithilfe der "Häufig gestellten Fragen" (Frequently Asked Questions, (FAQ)) im Support-Bereich auf der Kensington-Website lösen: www.support.kensington.com.
- Benutzen Sie für Anrufe ein Telefon, von dem Sie Zugriff auf Ihren Computer haben.
- Bereiten Sie folgende Informationen vor:
- Name, Anschrift, Telefonnummer
- Bezeichnung des Kensington-Produkts
- Hersteller und Modell des Computers
- Systemsoftware und Version
- Symptome des Problems und Ursachen

Garantie de deux ans :R PRODUCTS GROUP (ci-après " KENSINGTON ") garantit ce produit contre tout vice de<br>ation et d'un entretien normaux pendant une durée de deux ans à compter de la date o dans le cadre d'une utilisation et d'un entretien normaux pendant une durée de deux ans à compter de la date d'achat. KENSINGTON se<br>réserve le droit de décider de réparer ou de remplacer l'appareil défectueux couvert par c . Conscrver, nour que la présente garantie soit valable,<br>nies avec la présente garantie. Elle ne couvre pas les do

une négligence. ncernant les fréquences radio

# When battery life has only 20% remaining, the battery indicator light blinks.

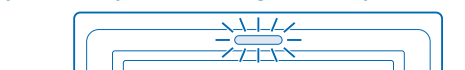

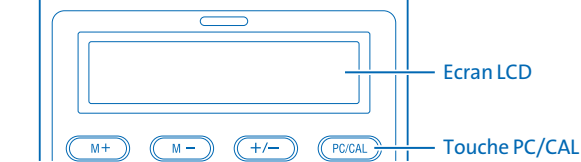

# Voyant lumineux

GUIDE DE L'UTILISATEUR

Pour basculer entre le mode calculatrice et le mode pavé numérique, appuyez sur la

touche PC/CAL. Lorsque le mode pavé numérique est actif, l'écran LCD affiche une rangée de traits.

REMARQUE: Pour utiliser le mode pavé numérique, vous devez désactiver la fonction Num Lock sur le clavier de votre portable.

# Touches du mode calculatrice

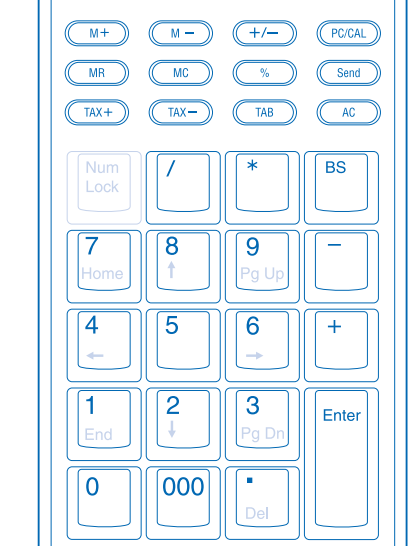

# Touches du mode pavé numérique

Les touches du mode pavé numérique possèdent différentes fonctions selon que la fonction Num Lock est activée ou non sur le pavé numérique. Dans le mode pavé numérique, les deux rangées de petites touches situées en haut du pavé numérique n'ont aucune fonction.

# Fonction Num Lock activée

REMARQUE: Lorsque la fonction Num Lock est activée, l'écran LCD affiche NUM

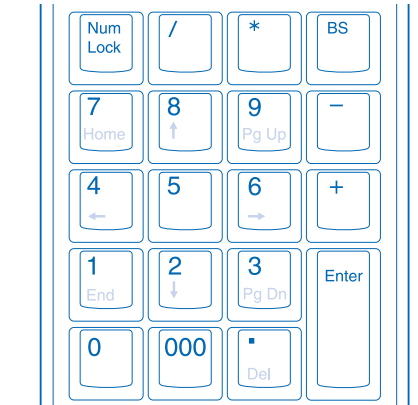

### Fonction Num Lock désactivée

# Aide

# Conseils de dépannage

Kensington déclare que ce produit est conforme aux exigences principales et aux autres dispositions en vigueur de la directive R&TTE<br>1999/5/CE, de la directive sur la compatibilité électromagnétique 89/336/CEE et de la dir En Europe, une copie de la Déclaration de conformité pour ce produit peut être obtenue en cliquant sur le lien ' Compliance Documentation ' sur le site www.support.kensington.com.

**Directives de sécurité et d'utilisation**<br>1. En cas de mauvais fonctionnement et si le dépannage entamé par le client s'avère infructueux, éteindre le dispositif et appeler<br>- l'assistance technique de Kensington. 2. Ne pas démonter le produit ou le faire entrer en contact avec des liquides, l'exposer à l'humidité ou à des températures sortant des plages opérationnelles spécifiées, qui vont de 0° C à 40° C.

3. Si votre produit est exposé à des températures hors normes, éteignez-le et attendez que la température redevienne normale. s sur les états-membres de l'UE uniquement

L'utilisation de ce symbole indique que ce produit ne peut pas être traité conme un déchet ménager ordinaire. En vous<br>sur l'environnement et sur la santé humaine. Pour plus de détails sur le recyclage de ce produit, veuill

- 1. Vérifiez que tous les périphériques soient sous tension.
- 2. Débranchez et rebranchez le récepteur.
- 3. Installez de nouvelles piles dans le pavé numérique et/ou la souris.
- 4. Testez le périphérique sur un autre port USB ou un autre ordinateur.
- 5. Certaines surfaces, comme par exemple les surfaces réfléchissantes telles que le verre ou les miroirs, peuvent " tromper " le capteur de la souris. Ce produit ne fonctionne pas correctement avec ces types de surfaces. Utilisez-le sur une autre surface.
- 6. Vérifiez que le compartiment à pile est bien fermé et verrouillé.
- 7. Lorsque le pavé numérique est en mode calculatrice, appuyez sur le bouton AC pour allumer la calculatrice.

### Assistance technique

Une assistance technique est disponible pour tous les utilisateurs de produits Kensington enregistrés. L'assistance technique est gratuite sauf en cas de déplacement longue distance, selon les tarifs applicables. Les coordonnées de l'assistance technique sont disponibles au dos de ce manuel.

### Conseils d'assistance technique

- Il se peut que vous trouviez une solution à votre problème dans la Foire aux questions (FAQ) de la zone Assistance du site Web de Kensington : www.support.kensington.com.
- Vous devez avoir accès à votre ordinateur lorsque vous appelez l'assistance technique.
- Les informations suivantes vous seront demandées :
- Nom, adresse et numéro de téléphone
- Nom du produit Kensington
- Fabricant et modèle de votre ordinateur
- Logiciel et version de votre système
- Symptômes du problème et faits qui en sont à l'origine

Le voyant lumineux de la pile clignote lorsque la durée de vie restante est de 20 %.

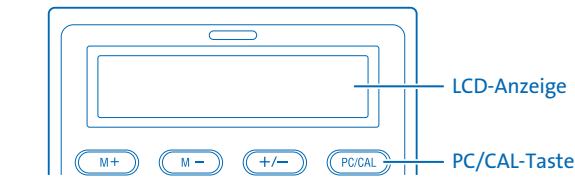

# BENUTZERHANDBUCH

Um zwischen dem Taschenrechnermodus und dem Ziffernblockmodus umzuschalten, drücken Sie die PC/CAL-Taste. Im Ziffernblockmodus zeigt die LCD-Anzeige eine Reihe Striche an.

HINWEIS: Um den Ziffernblockmodus zu verwenden, müssen Sie die Num Lock-Funktion Ihrer Notebook-Tastatur ausschalten.

# Tasten im Taschenrechnermodus

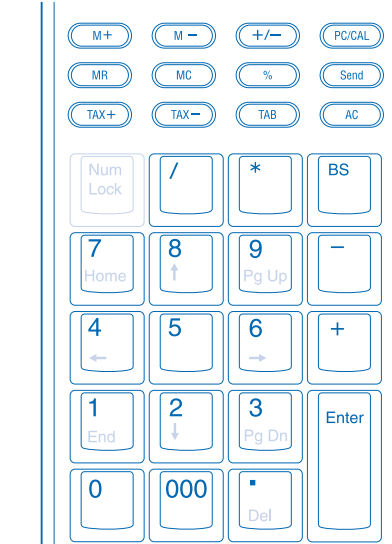

2222.

-----

-----

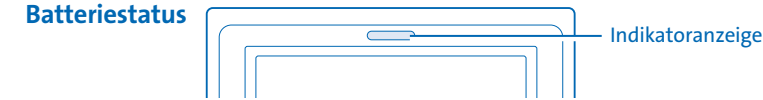

# Tasten im Ziffernblockmodus

Die Tasten haben im Ziffernblockmodus verschiedene Funktionen. Diese hängen davon ab, ob auf dem Ziffernblock Num Lock ein- oder ausgeschaltet ist. Im Ziffernblockmodus haben die zwei Reihen kleiner Tasten oben auf dem Ziffernblock keine Funktion.

### Num Lock ein

HINWEIS: Wenn Num Lock eingeschaltet ist, wird in der LCD-Anzeige NUM angezeigt.

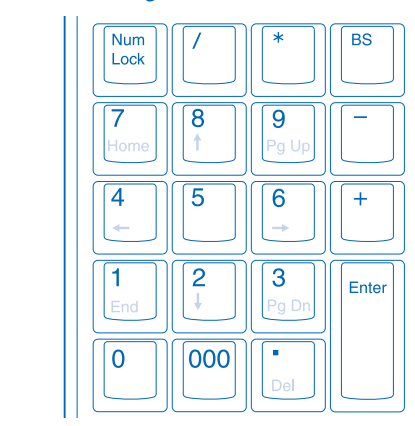

### Num Lock aus

Um die Num Lock-Funktion auszuschalten, drücken Sie die Taste Num Lock in der oberen linken Ecke des Ziffernblocks (unterhalb der zwei Reihen mit den kleinen Tasten).

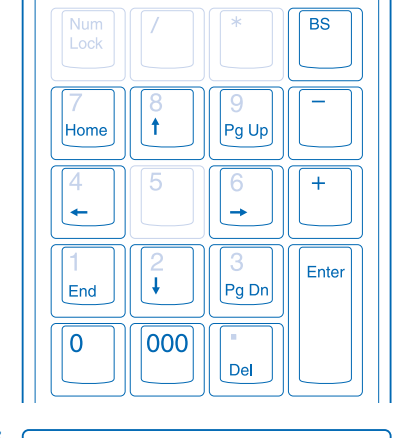

# Hilfe erhalten

# Allgemeine Maßnahmen zur Fehlerbehebung

1. Stellen Sie sicher, dass alle Geräte eingeschaltet sind. 2. Ziehen Sie den Empfänger ab, und stecken Sie ihn wieder ein. 3. Legen Sie neue Batterien in den Ziffernblock und/oder die Maus ein. 4. Testen Sie das Gerät über einen anderen USB-Anschluss oder an einem anderen Computer.

- 5. Einige Oberflächen, beispielsweise reflektierende Oberflächen wie etwa Glas oder Spiegel, "überlisten" den optischen Sensor. Dieses Produkt arbeitet auf solchen Oberflächen nicht einwandfrei. Versuchen Sie, es auf einer anderen Oberfläche zu verwenden.
- 6. Stellen Sie sicher, dass die Batterieöffnung richtig geschlossen ist. 7. Wenn sich der Ziffernblock im Taschenrechnermodus befindet, drücken Sie die AC-Taste, um den Taschenrechner wieder einzuschalten.

### Technische Unterstützung

Alle registrierten Benutzer von Kensington-Produkten erhalten technische Unterstützung. Mit Ausnahme von Gesprächsgebühren bzw. eventuellen Ferngesprächgebühren entstehen keine Kosten für die technische Unterstützung. Die Kontaktinformationen zur technischen Unterstützung sind der Rückseite dieser Bedienungsanleitung zu entnehmen.

# Hinweise zur technischen Unterstützung

Sind nur noch 20% der Batteriekapazität vorhanden, blinkt die Indikatoranzeige für

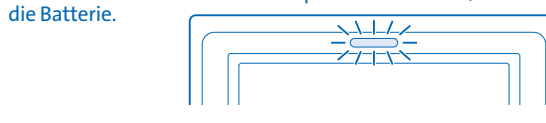

# Souris : Canal unique—Fréquence radio 27,095mHz Clavier : Canal unique—Fréquence radio 27,195mHz

Dédaration de conformité<br>Ce produit est conforme à la section 15 de la réglementation FCC. Son utilisation est soumise à deux conditions : (1) Ce dispositif ne doit<br>pas engendrer d'interférences nuisibles et (2) ce disposi

### Cet appareil numérique de classe B est conforme à la norme canadienne ICES-003. Déclaration de la Commission fédérale des communications (FCC) sur l'interférence des fréquences radio

La partie récepteur a été testée et reconnue conforme aux normes des appareils numériques de classe B, conformément à la section 15 de<br>la réglementation FCC. Ces restrictions ont pour but d'offrir une protection raisonnabl pas être entièrement exclu. Si cet appareil provoque des interférences radio ou produit des parasites sur votre télévision, ce qui peut être<br>déterminé en mettant l'appareil tour à tour hors tension puis sous tension, nous

### suivantes : er ou déplacer l'antenne de réception – Éloigner l'équipement du récepteur

—Connecter l'appareil sur une prise appartenant à un circuit différent de celui auquel est branché le récepteur<br>—Consulter le revendeur ou un technicien radio/TV expérimenté<br>Mutiliser l'appareil.<br>d'utiliser l'appareil.

### eration de conformité CE

Technische RF-Spezifikationen Maus: Einkanal – RF-Frequenz 27,095 MHz Ziffernblock: Einkanal – RF-Frequenz 27,195 MHz

Dedaration of Conformity Compliance Statement<br>Dieses Produkt erfüllt die Auflagen gemäß Part 15 der FCC-Vorschriften. Der Betrieb erfolgt unter Einhaltung von zwei Bedingungen: (1)<br>Das Gerät darf keine ungünstigen Interfer

Dieses digitale Gerätder Klasse [B] erfüllt die Auflagen des kanadischen ICES-003.<br>PCC Interference Statement<br>Der Empfanger erfüllt den Tests zufolge die Auflagen von digitalen Geräten der Klasse B entsprechend Part 15 der

Anderungen: Alle Anderungen und Modifikationen, die nicht ausdrücklich von Kensington genehmigt sind, können die Ermächtigung des<br>Benutzers zum Verwenden des Geräts ungültig machen.

CE-Konformitätserklärung<br>Kensington erklärt, dass dieses Produkt die wesentlichen Anforderungen und weitere geltende Bestimmungen den Richtlinien R&TTE<br>Directive 1999/5/EC, EMC Directive 89/336/EEC und der Niederspannungsr

- Richtlinien zur sicheren Verwendung<br>21. Wenn das Gerät nicht korrekt funktioniert und die üblichen Fehlerbehebungsmaßnahmen durch den Kunden keinen Erfolg bringen,<br>2. Nehmen Sie das Gerät aus und wenden Sie sich an den Kun
- 
- 

- 
- 
- 
- Informationen für EU-Mitgliedsstanden<br>The Die Verwerklung des Symbols gibt an, dass dieses Produkt nicht als Hausmüll behandelt werden darf. Durch das Sicherstellen der Korreklen Besiehgung dieses Produkts hagen Sie dazu b

**MANUAL DEL USUARIO**

Para cambiar entre los modos Calculadora y Teclado numérico, pulse la tecla PC/CAL. Si el modo Teclado numérico está activo, la pantalla LCD muestra una línea de puntos.

**NOTA:** para utilizar el modo Teclado numérico, debe desactivar la función Bloq Num del teclado del portátil.

# **Teclas del modo Calculadora**

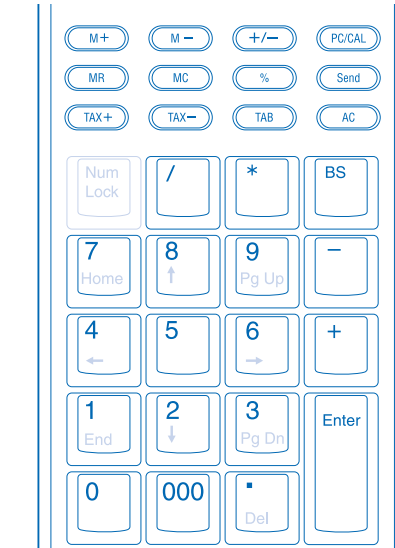

**GUIDA PER L'UTENTE**

Il tasto PC/CAL consente di passare dalla modalità Calcolatrice alla modalità Tastierino. Quando è attiva la modalità Tastierino, sullo schermo LCD viene

visualizzata una serie di trattini. **NOTA:** per scegliere questa modalità, è necessario disattivare BLOC NUM sulla tastiera del proprio laptop.

### **Tasti della modalità Calcolatrice**

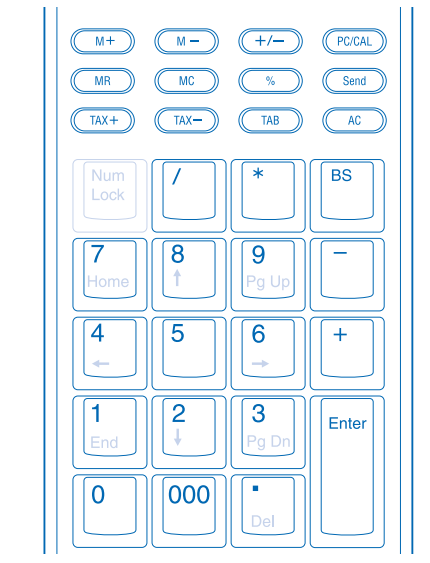

# **Nederlands Italiano Español**

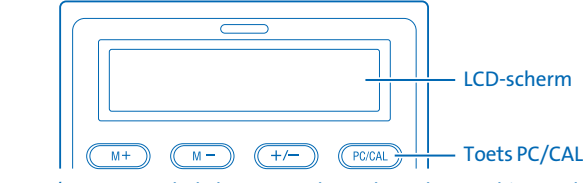

# **INSTRUCTIEBOEKJE**

Druk op de toets PC/CAL om te schakelen tussen de modus Rekenmachine en de modus Toetsenblok. Als de modus Toetsenblok actief is, wordt op het LCD-scherm een rij streepjes weergegeven.

**OPMERKING:** Voordat u de modus Toetsenblok kunt gebruiken, dient u Num Lock op het toetsenbord van uw laptop uit te schakelen.

### **Toetsen in modus Rekenmachine**

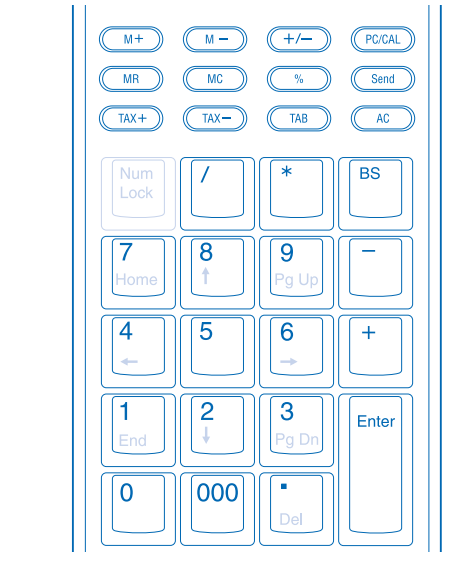

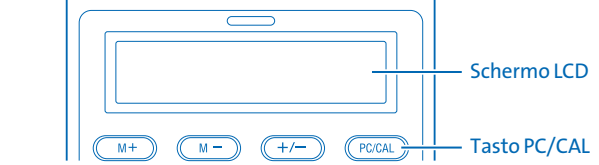

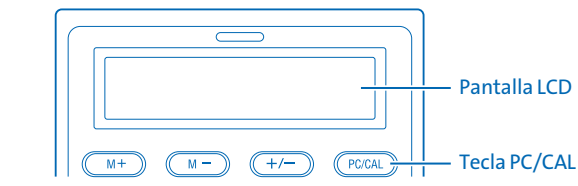

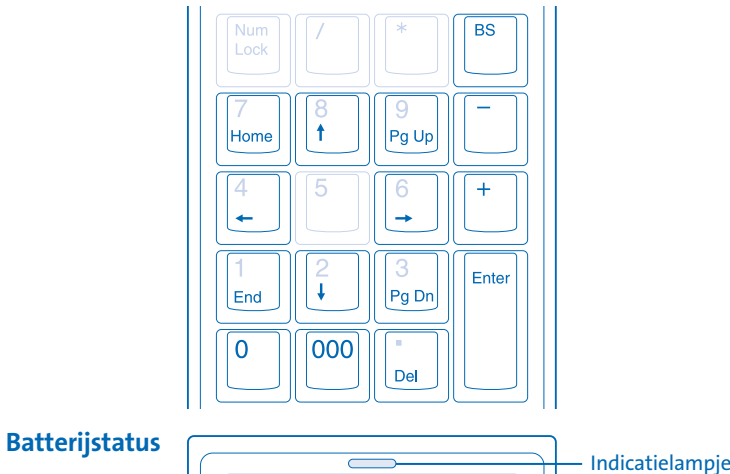

### **Toetsen in modus Toetsenblok**

De toetsen in de modus Toetsenblok hebben verschillende functies. De functies worden bepaald door het feit dat Num Lock op het toetsenblok wel of niet is ingeschakeld. In de modus Toetsenblok hebben de twee rijen met kleine toetsen bovenaan het toetsenblok geen functies.

### **Num Lock ingeschakeld**

**OPMERKING:** Als Num Lock is ingeschakeld, wordt op het LCD-scherm **NUM** 

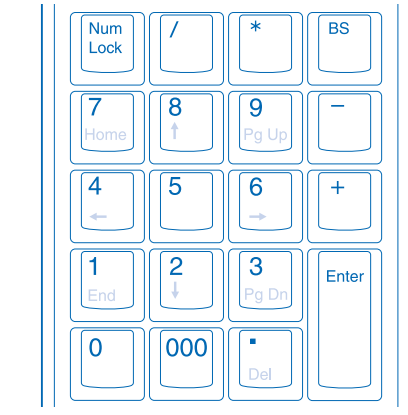

weergegeve.

### **Num Lock uitgeschakeld**

Als u Num Lock wilt uitschakelen, drukt u op de toets **Num Lock** in de linkerbovenhoek van het toetsenblok, onder de twee rijen met kleine toetsen.

# **Assistentie**

**Stato della batteria**  $\sqrt{2}$  Spia luminosa

### **Stappen voor het opsporen van veelvoorkomende problemen**

1. Controleer of alle apparaten zijn ingeschakeld.

2. Koppel de ontvanger los en sluit deze weer aan.

**NOTA:** quando viene attivato il tasto BLOC NUM, sullo schermo LCD viene visualizzato **NUM.**<br> $||\overline{(\lambda_{\text{lum}})}|| \overline{(\lambda_{\text{m}})}|| \overline{(\lambda_{\text{m}})}|| \overline{(\lambda_{\text{m}})}|| \overline{(\lambda_{\text{m}})}|| \overline{(\lambda_{\text{m}})}|| \overline{(\lambda_{\text{m}})}|| \overline{(\lambda_{\text{m}})}|| \overline{(\lambda_{\text{m}})}|| \overline{(\lambda_{\text{m}})}|| \overline{(\lambda_{\text{m}})}|| \overline{(\lambda_{\text{m}})}|| \overline{(\lambda_{\text{m}})}|| \overline{(\lambda_{\text{m}})}|| \over$ 

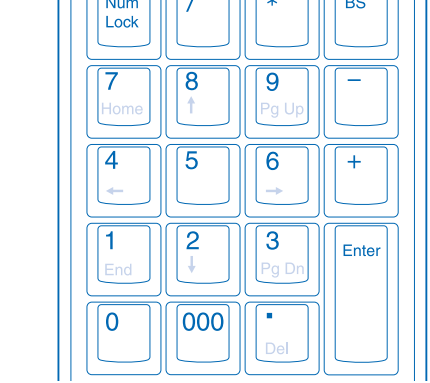

3. Plaats nieuwe batterijen in het toetsenblok en/of de muis.

- 4. Test het apparaat op een andere USB-poort of computer.
- 5. Bepaalde oppervlakken, waaronder reflecterende oppervlakken zoals glas of spiegels, "verwarren" de sensor van de muis. Dit product werkt niet goed bij dergelijke oppervlakken. Gebruik het product daarom in combinatie met een ander oppervlak.

6. Zorg ervoor dat het klepje van de batterijen goed is gesloten en vergrendeld.

7. Als het toetsenblok zich in de modus Rekenmachine bevindt, drukt u op de knop AC om de rekenmachine weer in te schakelen.

### **Technische ondersteuning**

Technische ondersteuning is beschikbaar voor alle geregistreerde gebruikers van Kensington-producten. Technische ondersteuning is gratis, met uitzondering van de kosten van interlokale of internationale telefoongesprekken (indien van toepassing). Contactinformatie voor technische ondersteuning treft u aan op de achterzijde van dit boekje.

### **Tips voor technische ondersteuning**

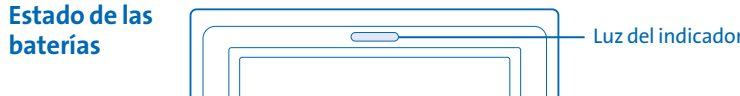

Para desactivar Bloq Num, pulse la tecla **Bloq Num** situada en la esquina superior izquierda del teclado, debajo de las dos filas de teclas pequeñas.

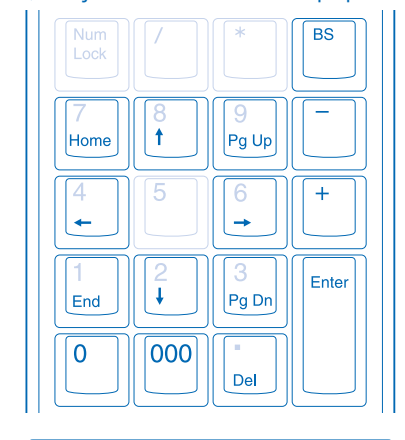

- • Voor een antwoord op een eventueel probleem kunt u terecht in de sectie Frequently Asked Questions (FAQ) in het gedeelte Support van de
- Kensington-website: **www.support.kensington.com**.
- Als u opbelt, dient u tevens toegang tot uw computer te hebben.
- Zorg ervoor dat u de volgende informatie bij de hand hebt:
- Naam, adres en telefoonnummer
- Naam van het Kensington-product
- Merk en type computer
- Systeemsoftware en versie
- Symptomen van het probleem en de handelingen die u uitvoerde toen het probleem zich voordeed

Wanneer de levensduur van de batterijen is gedaald tot slechts 20%, gaat het indicatielampje voor de batterijen knipperen.

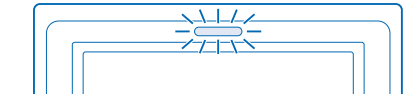

### **Tasti della modalità Tastierino**

I tasti della modalità Tastierino hanno funzioni differenti a seconda se il tasto BLOC NUM è attivo o meno sul tastierino. In questa modalità le due file di piccoli tasti nella parte superiore del tastierino non hanno alcuna funzione.

# **BLOC NUM On**

### **BLOC NUM Off**

**TTwee jaar beperkte garantie Nederlands** KENSINGTON COMPUTER PRODUCTS GROUP ("KENSINGTON") garandeert gedurende twee jaar na datum van aanschaf dat deze<br>set met toetsenblok en muis bij normaal gebruik wij is van defecten in materiaal en uitvoering. Onder deze gar

onjuist gebruik, of nalatigheid.<br>**Technische RF-gegevens**<br>Muis: Eén kanaal - RF-frequentie 27.095 MHz<br>Toetsenblok: Eén kanaal - RF-frequentie 27.195 MHz

Conformiteitsverklaring<br>Dit product voldoet aan de eisen van Deel 15 van de FCC-richtlijnen. Het gebruik is onderworpen aan de volgende twee voorwaarden: (1)<br>Dit apparaat mag geen schadelijke radiostoring veroorzaken en (2

Dit digitale apparaat van Klasse [B] voldoet aan de Canadese norm ICES-003.<br>FCC - Verklaring over interferentie<br>Het ontvangergedeelte is getest en in overeenstemming bevonden met de beperkingen van een digitaal apparaat va

– Vergroot de afstand tussen het apparaat en de ontvanger.<br>– Sluit het apparaat aan op een stopcontact dat zich op een ander circuit dan de ontvanger bevindt.<br>– Neem contact op met de leverancier of een ervaren radio-/tv-t

EU-conformiteitsverklaring<br>Kensington verklaart dat dit product voldoet aan de essentiële vereisten en andere relevante bepalingen van R&TTE-richtlijn 1999/5/EC,<br>EMC-richtlijn 89/336/EEC en Laagspanningsrichtlijn 73/23/EEC

Per disattivare **BLOC NUM**, premere il tasto corrispondente nell'angolo in alto a sinistra del tastierino, sotto le due file di tasti piccoli.

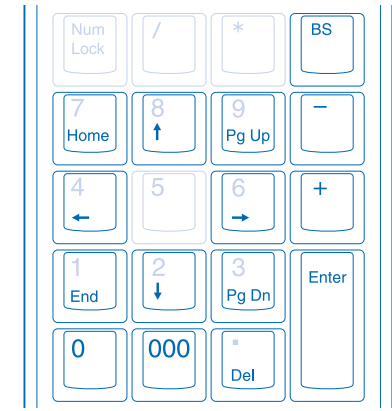

### **Come ottenere assistenza**

### **Azioni per la risoluzione dei problemi più frequenti**

- 1. Verificare che tutte le periferiche siano accese.
- 2. Scollegare e ricollegare il ricevitore.
- 3. Installare nuove batterie nel tastierino e/o nel mouse.
- 4. Verificare il funzionamento della periferica su un'altra porta USB o su un altro computer.
- 5. Alcune superfici possono "ingannare" il sensore del mouse, ad esempio superfici riflettenti quali vetro o specchi. Il prodotto non funziona su questi tipi di superficie per cui è necessario usarlo su piani di appoggio differenti.
- 6. Assicurarsi che lo sportello delle batterie sia chiuso e bloccato correttamente in posizione.
- 7. Quando il tastierino è in modalità Calcolatrice, premere il pulsante AC per riattivare la calcolatrice.

### **Supporto tecnico**

Per tutti gli utenti registrati dei prodotti Kensington è disponibile il supporto tecnico. Il servizio è gratuito salvo il costo della telefonata e l'addebito delle tariffe telefoniche interurbane, ove applicabili. Sul retro di queste istruzioni sono riportate le informazioni per contattare il servizio di supporto tecnico.

### **Suggerimenti per il supporto tecnico**

- La soluzione al proprio problema potrebbe essere elencata nella sezione Frequently Asked Questions (FAQs) dell'area Support del sito Web di Kensington: **www.support.kensington.com**.
- Chiamare da un telefono posto vicino al computer.
- Prepararsi a fornire le informazioni seguenti:
- nome, indirizzo e numero di telefono
- nome del prodotto Kensington
- marca e modello del computer
- sistema operativo e versione
- sintomi e causa del problema

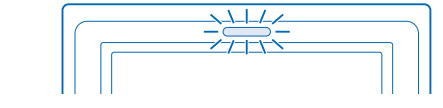

**Veiligheids- en gebruiksrichtlijnen** 1. Bij afwezigheid van de juiste werking als de klant er niet in slaagt om de problemen op te sporen, dient u het apparaat uit te schakelen en<br>■ de technische ondersteuning van Kensington te bellen.<br>2. Haal dit product nie

Quando la durata residua della batteria è solo al 20%, la spia luminosa inizia

# a lampeggiare.

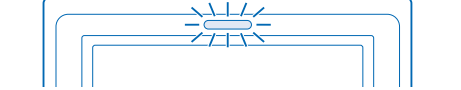

# **Teclas del modo Teclado numérico**

**Informatie voor lidstaten van de EU** Het gebruik van het pictogram geeft aan dat dit product niet als huishoudelijk afval mag worden behandeld. Door dit product op<br>de juiste wijze weg te werpen, voorkomt u mogelijke negatieve gevolgen voor het milieu en de vo

waar u dit product hebt aangeschaft.

Las teclas del modo Teclado numérico tienen funciones distintas dependiendo de si Bloq Num está o no activado en el teclado. En el modo Teclado numérico, las dos filas de teclas pequeñas de la parte superior no tienen ninguna función.

### **Bloq Num activado**

**NOTA:** si Bloq Num está activado, la pantalla LCD muestra **NUM**.

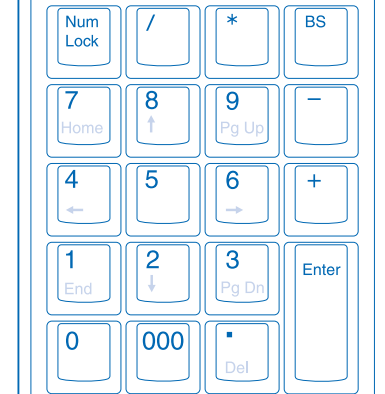

### **Bloq Num desactivado**

**Garanzia limitata di due anni Italiano** me monden and de mon.<br>NGTON COMPUTER PRODUCTS GROUP ("KENSINGTON") garantisce il set di tastierino e mouse wireless per notebool<br>riali e da errori umani in situazioni di uso normale per due anni dalla data di acquisto orig materiali e da errori umani instuazioni di uso normale per due anni dalla data di acquisto originale accionale<br>riparare o sostituire l'unità difettosa coperta dalla presente garanzia. Conservare lo scontrino come prova del **Specifiche tecniche di radiofrequenza**<br>Mouse: canale singolo - Radiofrequenza 27,095 MHz<br>Tastierino: canale singolo - Radiofrequenza 27,195 MHz

**Dichiarazione di conformità**<br>Il prodotto è conforme alla Parte 15 delle norme FCC. Il funzionamento è soggetto a due condizioni: (1) il dispositivo non può causare<br>Interferenze dannose e (2) il dispositivo deve accettare Questa apparecchiatura di Classe [B] è conforme alla normativa canadese ICES-003.<br>Avviso sulle interferenze radio della FCC

Awiso sulle interferenze radio della FCC<br>La parale interferenze radio della FCC<br>nome FCC. Tali limiti sono progettati per fornire un'adeguata protezione da interferenze dannose in un ambiente residenziale. Questo<br>clapsosit

– allontanare il dispositivo dal ricevitore;<br>– collegare il dispositivo a una presa su un circuito diverso da quello a cui è collegato il ricevitore;<br>– contattare il rivenditore o un tecnico specializzato in sistemi radiot

# **Ayuda**

### **Pasos para la resolución de problemas comunes**

- 1. Compruebe que todos los dispositivos están encendidos.
- 2. Desconecte y vuelva a conectar el receptor.
- 3. Instale unas baterías nuevas en el teclado o ratón.
- 4. Pruebe el dispositivo en otro puerto USB u ordenador.
- 5. Algunas superficies, por ejemplo las superficies reflectantes como el vidrio o los espejos, pueden "engañar" al sensor del ratón. Este producto no funcionará bien en este tipo de superficies. Pruebe a usarlo en otra superficie.
- 6. Asegúrese de que la cubierta de la batería está bien cerrada y encajada en su lugar.

7. Cuando el teclado numérico esté en modo Calculadora, pulse el botón AC para encender la calculadora.

### **Asistencia técnica**

Existe asistencia técnica para todos los usuarios registrados de los productos de Kensington. La asistencia técnica se presta de forma gratuita, excepto por la tarifa telefónica y los costes de llamada de larga distancia, si corresponde. Puede encontrar la información de contacto para asistencia técnica en el reverso del manual.

### **Consejos de asistencia técnica**

- Es posible que encuentre la solución a su problema en la sección de preguntas más frecuentes del área de asistencia técnica del sitio web de Kensington: **www.support.kensington.com**.
- Llame desde un teléfono que le permita acceder al equipo.
- Tenga la siguiente información a mano:
- Nombre, dirección y número de teléfono
- El nombre del producto de Kensington
- Marca y modelo del ordenador
- El software y la versión del sistema
- Síntomas del problema y cómo se produjeron

Cuando el nivel de la batería esté sólo al 20%, la luz del indicador parpadeará.

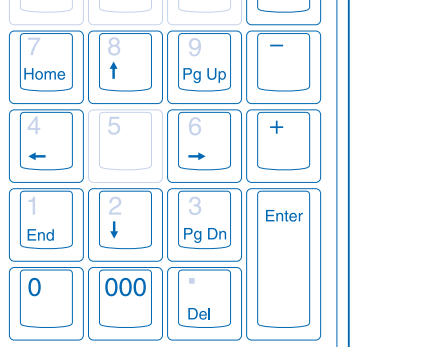

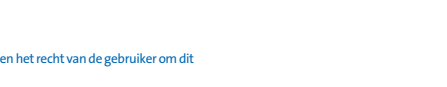

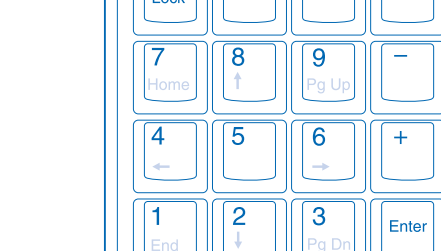

ionamento anomalo e di mancata risoluzione del problema, spegnere il dispositivo e rivolgersi al servizio di suppor tecnico Kensington. 2. Non smontare questo prodotto né esporlo al contatto con liquidi, umidità o temperature al di fuori dello specifico intervallo di funzionamento compreso tra 0° e 40° C.

901-1995-00

**Declaración de conformidad CE**<br>Kensington declara que este producto cumple los requisitos esenciales y otras disposiciones conexas de la Directiva 1999/5/CE sobre<br>equipos radioeléctricos y equipos terminales de telecomuni de tensión. Puede adquirirse una copia de la Declaración de conformidad del producto para Europa haciendo clic en el vínculo "Compliance

ecto o si el procedimiento de solución de problemas iniciado no resuelve el problema, apague e dispositivo y llame a la asistencia técnica de Kensington. 2. No desmonte el producto ni lo exponga a líquidos, humedad o temperaturas fuera de los rangos de funcionamiento especificados de 0

1. Si el producto se exponentran fuera de este rango, apáguelo y permita que la temperatura vuelva al rango. de funcionamiento normal.

bedrijfsbereik van 0 °C tot 40 °C. 1d lagere of hogere temperaturen, schakelt u het apparaat uit en laat u de temperatuur terugkeren naa de normale bedrijfstemperatuur.

**Dichiarazione di conformità CE** Kensington dichiara che questo prodotto è conforme ai requisiti essenziali e alle disposizioni della Direttiva R&TTE 1999/5/EC, della<br>Direttiva EMC 89/336/EEC e della Direttiva 73/23/EEC sulla bassa tensione. Per una copia della Dichiarazione di conformità per l'Europa fare clic sul collegamento "Compliance Documentation" all'indirizzo

### www.support.kensington.com. **Linee guida per un utilizzo sicuro ed efficiente**

3. In caso di esposizione in ambienti in cui la temperatura risulti al di fuori dei valori specificati, spegnere il dispositivo e aspettare che la

temperatura rientri nell'intervallo specificato. **Informazioni solo per gli utenti in stati membri dell'Unione Europea** L'uso di questo simbolo indica che il prodotto non può essere trattato come rifiuto domestico. Garantendo un corretto smaltimento di questo prodotto si contribuisce a evitare potenziali danni all'ambiente e alla salute, che potrebbero altrimenti essere causati dallo smaltimento errato del prodotto. Per informazioni più dettagliate sul riciclaggio di questo prodotto, rivolgersi all'apposito ufficio locale, al servizio di smaltimento dei rifiuti domestici o al negozio in cui è stato acquistato il prodotto.

# **Español**<br>Carantía limitado

**Garantía limitada de dos años**  KENSINGTON COMPUTER PRODUCTS GROUP ("KENSINGTON") garantiza el conjunto de teclado numérico y ratón para portátil contra todo defecto de material o de fabricación en circunstancias normales de uso y de mantenimento durante dos años apartir de la fecha de compra<br>original. KENSINGTON podrá repararo sustituir, a su discreción, la unidad defectuosa c garantía no cubre ningún daño debido a un accidente, uso incorrecto, abuso o negligencia.

**Ficha técnica de RF** Ratón: canal único — frecuencia RF 27.095mHz Teclado numérico: canal único — frecuencia RF 27.195mHz

Enunciado de declaración de conformidad<br>Este producto cumple con el título 15 de la normativa de la FCC. Su funcionamiento está sujeto a dos condiciones: 1) el dispositivo no debe<br>causar interferencias nocivas y 2) el disp

Este aparato digital de Clase B cumple la ICES-003 canadiense.<br>Declaración relativa a interferencias de la FCC<br>Tras la realización de las pruebas pertinentes, se ha comprobado que la parte de receptor respeta los límites e

– Aumente la separación entre el equipo y el receptor.<br>– Conecte el equipo a una toma de alimentación situada en un circuito distinto al que está conectado el receptor.<br>– Pida ayuda a su distribuídor o a un técnico de radi

Documentation" (documentación de conformidad) en www.support.kensington.com.

### **Pautas de uso y de seguridad**

ºC (32 ºF) a 40 ºC (104 ºF).

### **Información para los Estados miembros de la Unión Europea**

- 
- 
- La utilización del símbolo indíca que el producto no se puede eliminar como cualquier otro residuo doméstico. Si garantiza la<br>eliminación correcta del producto, contribuirá a prevenir eventuales consecuencias negativas par
-